## How-to put a truck into Personal Use or Yard Move

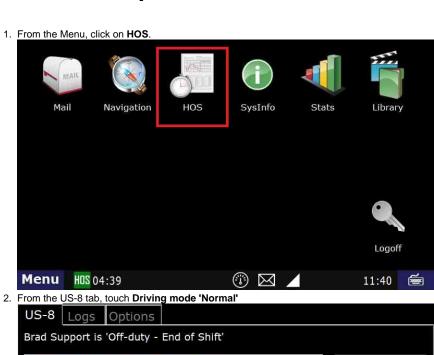

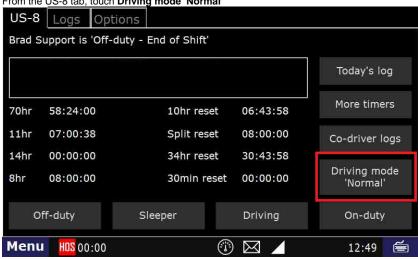

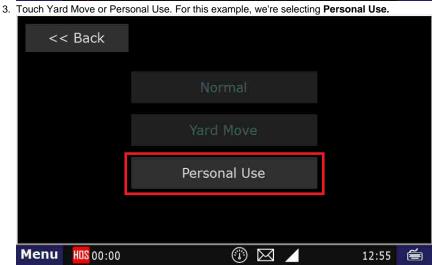

## How-to put a truck into Personal Use or Yard Move

4. A screen will come up explaining what is allowed and prohibited. Note: your company may have more restrictive rules than FMCSA, so make sure you verify that with your company Safety department. When you've read this, touch "Yes'

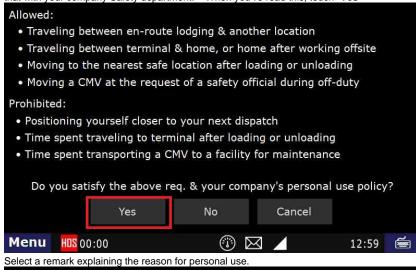

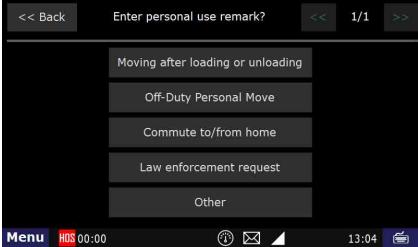

6. Once you have made a selection, you will be returned to the US-8 screen, stating that you're OK to drive while in personal use mode

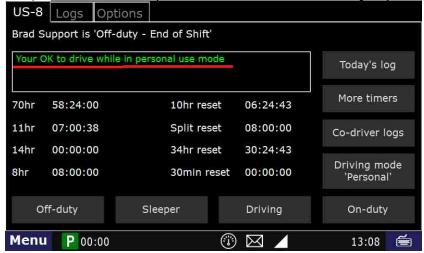

Using the Personal Use or Yard Move options in the ELD

## Related articles

- · Why did my workflow go to my Inbox and not my Work tab?
- Why can't I add a status when I stop driving?
- Why am I being auto-removed from Yard Move?
- Who can Certify an HOS log?
- · What triggers an event that is recorded by the camera?